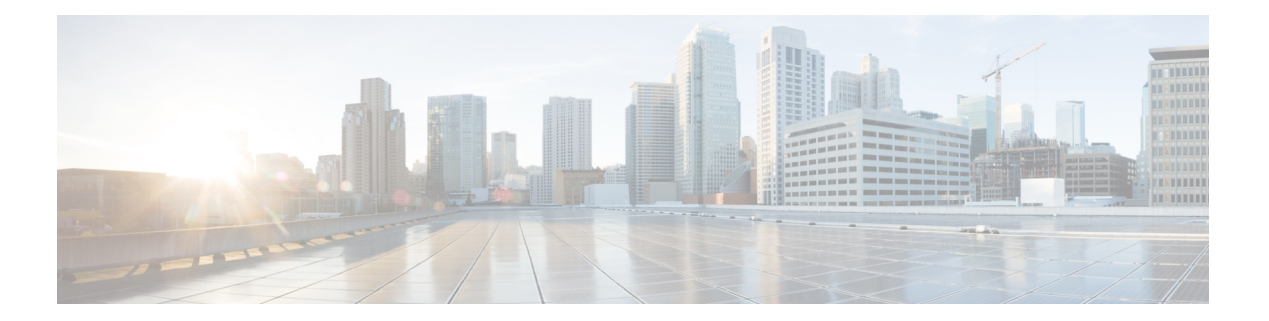

## **V Commands**

- vtp [password,](#page-1-0) page 2
- vtp [primary-server,](#page-2-0) page 3
- vtp [pruning,](#page-4-0) page 5
- vtp [version,](#page-5-0) page 6
- vlan (global [configuration](#page-6-0) mode), page 7
- vlan [configuration,](#page-8-0) page 9
- vtp [domain,](#page-9-0) page 10
- vtp file, [page](#page-10-0) 11

 $\mathbf I$ 

- vtp [mode,](#page-11-0) page 12
- vtp mode [transparent,](#page-13-0) page 14

## <span id="page-1-0"></span>**vtp password**

To create a Virtual Trunking Protocol (VTP) password, use the vtp password command. To delete the password, use the no form of this command.

### **vtp password password-value**

**no vtp password**

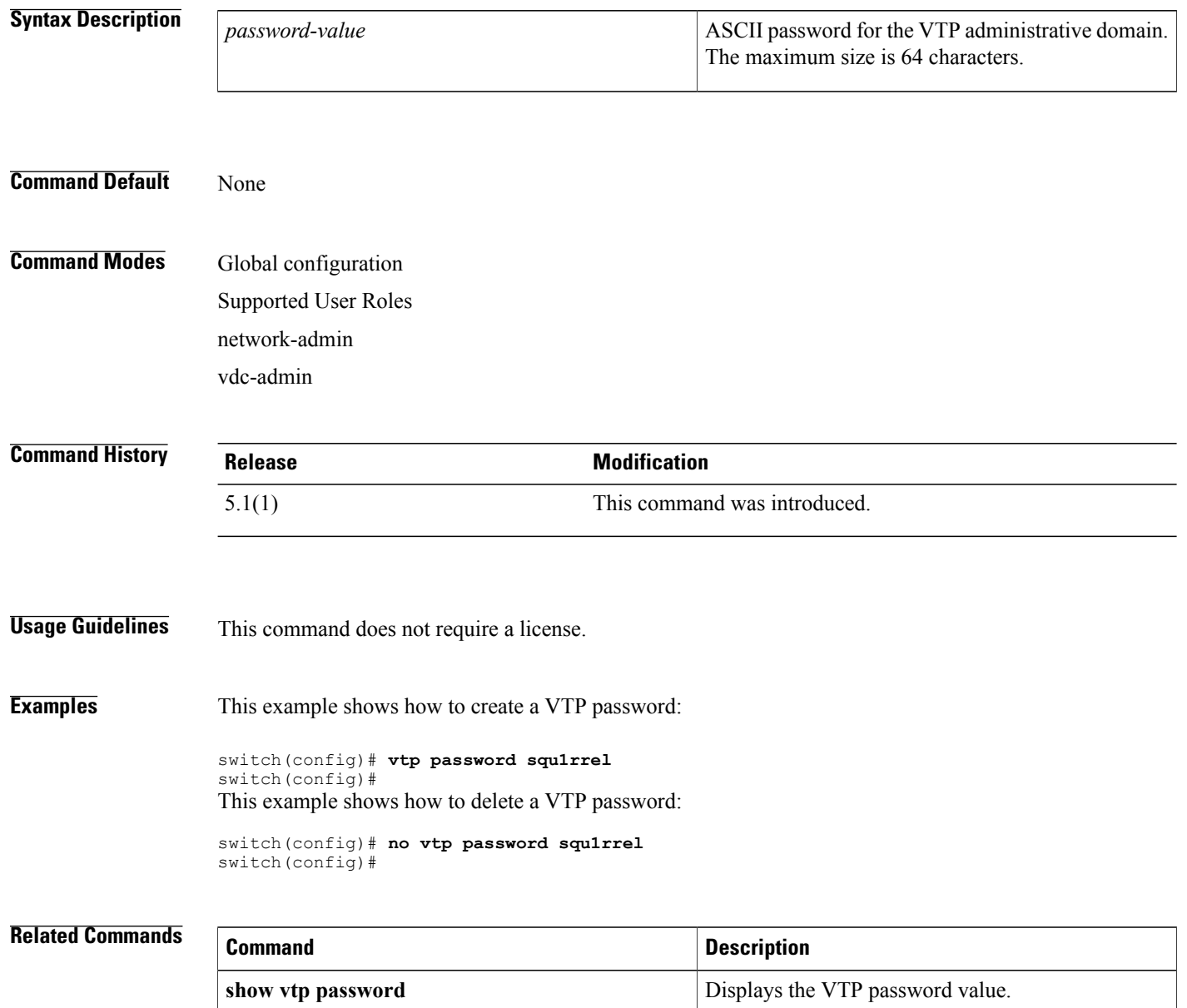

## <span id="page-2-0"></span>**vtp primary-server**

To specify a VLAN Trunking Protocol (VTP) Version 3 primary server type, use the **vtp primary-server** command.

**vtp primary-server** [**vlan| mst**] **[force]**

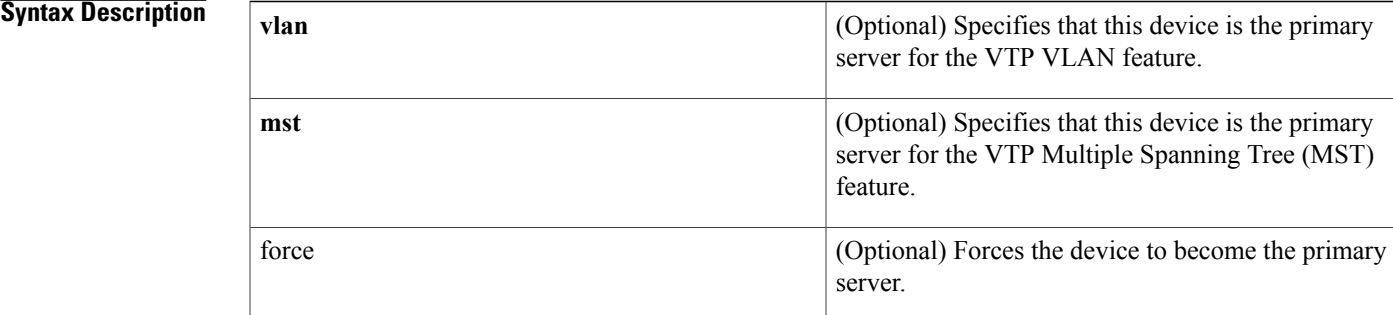

### **Command Default** The switch will send a takeover message for the VLAN database.

**Command Modes** EXEC mode

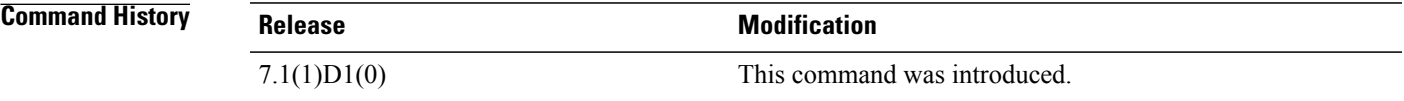

**Usage Guidelines** The **vtp primary-server** command does not have a **no** form. To return to the secondary server status, one of the following conditions must be met:

- System reload.
- Switchover between redundant supervisors.
- Takeover from another server.
- Change in the mode configuration.
- Any domain configuration change (version, domain name, domain password).

The takeover mechanism has two functions:

- **1** Changes the operational state of the switch from a secondary server to a primary server.
- **2** Advertises the configuration of the switch to the entire domain and and removes any existing partitions.

 $\mathbf I$ 

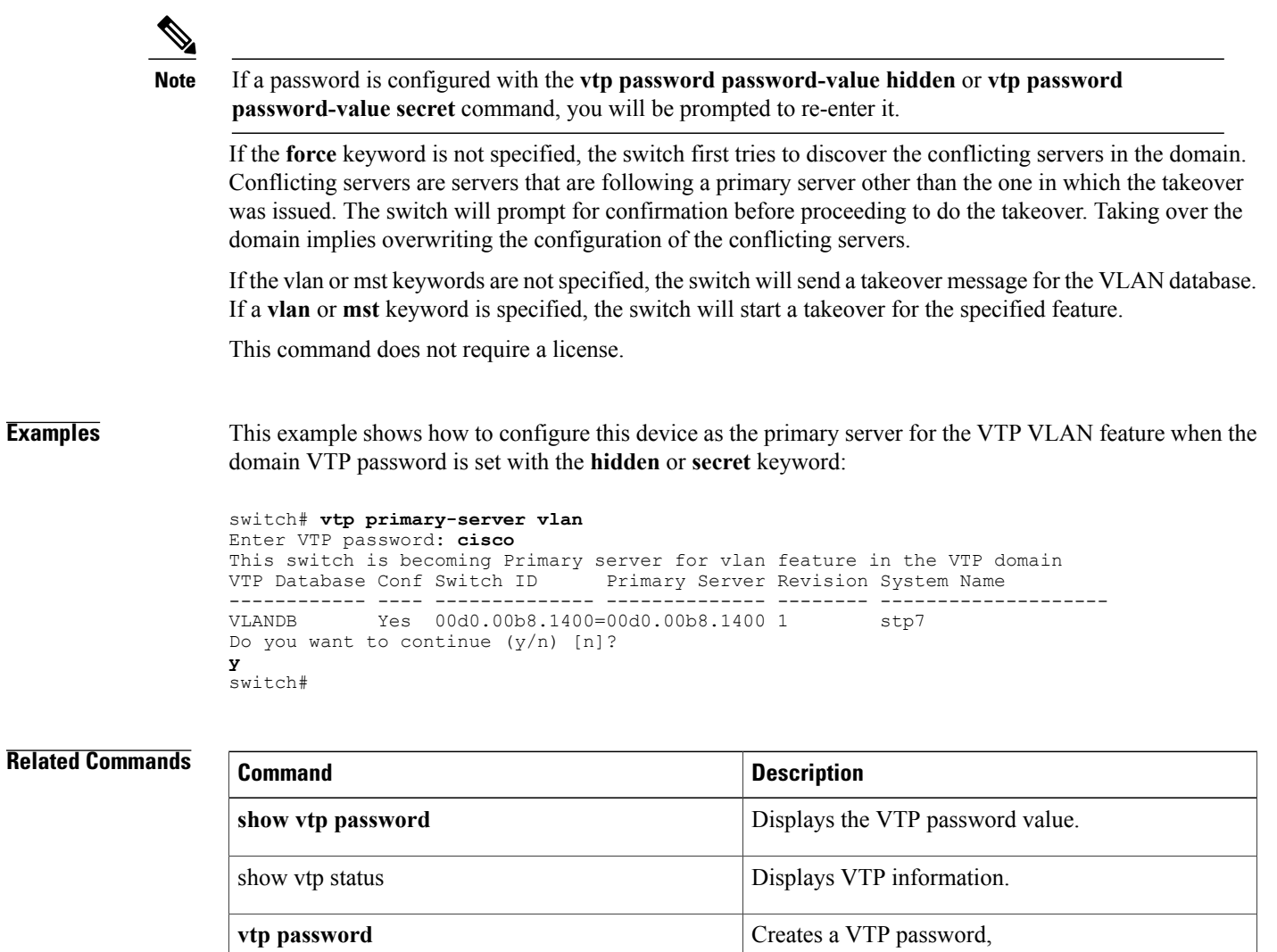

## <span id="page-4-0"></span>**vtp pruning**

To set the Virtual Trunking Protocol (VTP) administrative domain to permit pruning, use the **vtp pruning** command. To remove the VTP domain permit pruning, use the **no** form of this command.

**vtp pruning**

**no vtp pruning**

**Syntax Description** This command has no arguments or keywords.

**Command Default** Disabled

**Command Modes** Global configuration Supported User Roles network-admin vdc-admin

**Command History Release Modification** 5.1 (1) This command was introduced.

**Usage Guidelines** This command does not require a license.

**Examples** This example shows how to set the VTP administrative domain to permit pruning:

switch(config)# **vtp pruning** Pruning switched on. switch(config)#

This example shows how to remove the VTP administrative domain to permit pruning:

switch(config)# **no vtp pruning** Pruning switched off. switch(config)#

### **Related Commands**

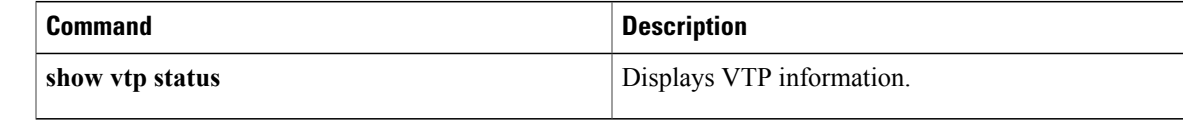

## <span id="page-5-0"></span>**vtp version**

To configure the Virtual Trunking Protocol (VTP) version you want to use, use the **vtp version** command. To return to default values, use the **no vtp version** command.

**vtp version** {**1| 2**}

**no vtp version**

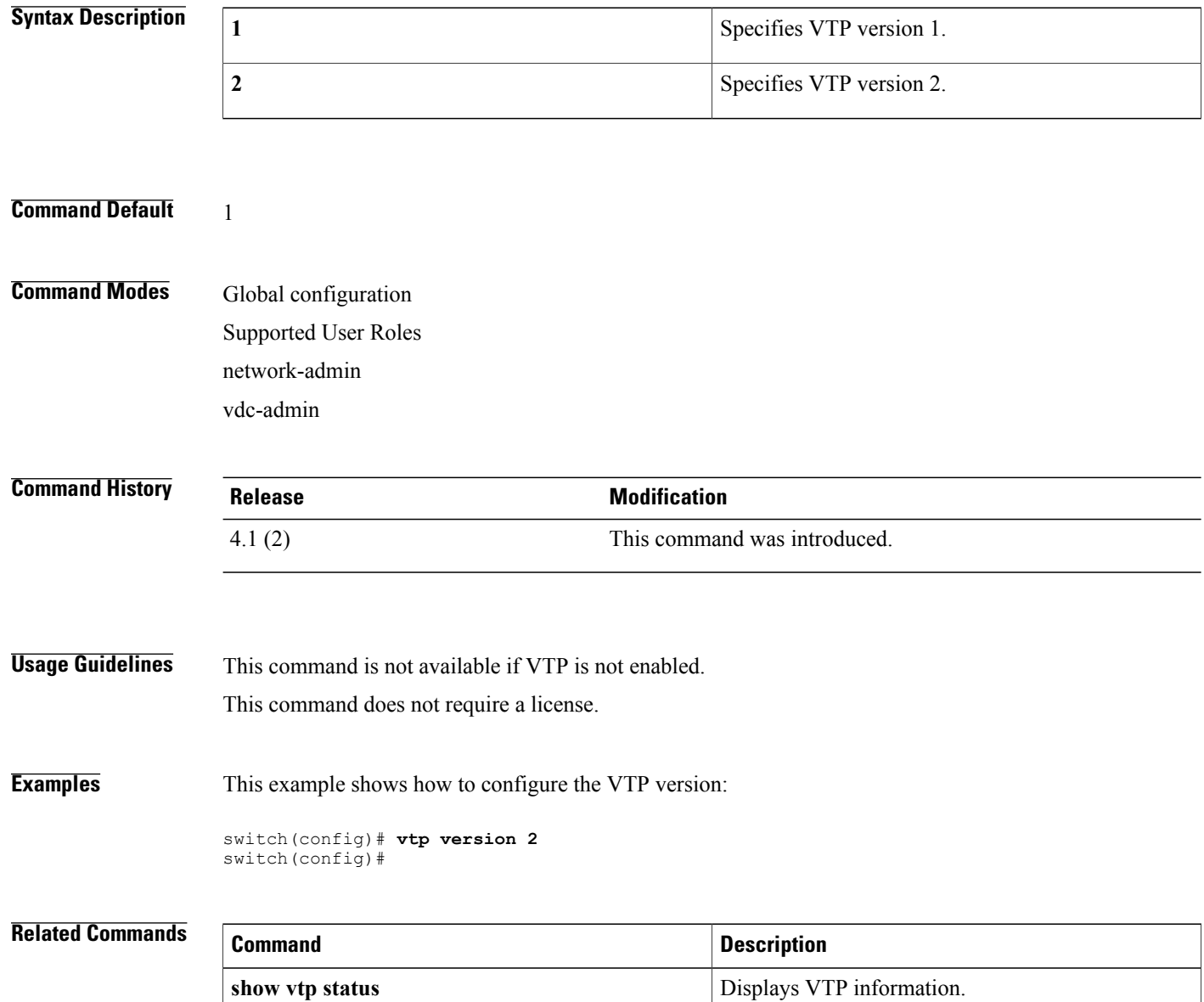

## <span id="page-6-0"></span>**vlan (global configuration mode)**

To add a VLAN or to enter the VLAN configuration mode, use the **vlan** command. To delete the VLAN and exit the VLAN configuration mode, use the **no** form of this command.

**vlan** {*vlan-id*| *vlan-range*}

**no vlan** {*vlan-id*| *vlan-range*}

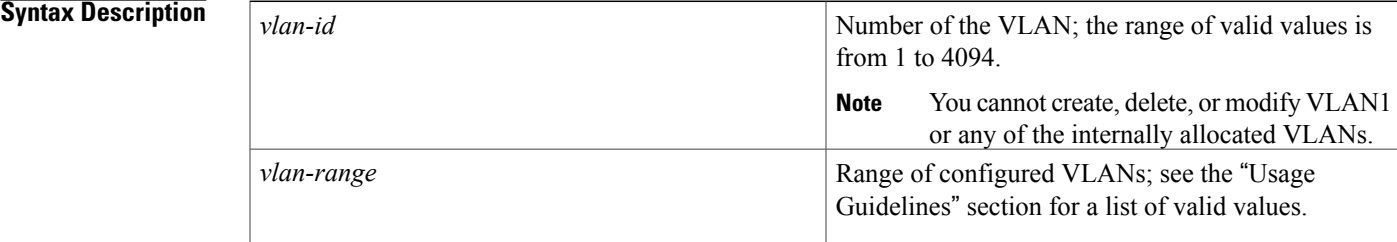

### **Command Default** None

### **Command Modes** Global configuration

**Note** You can also create and delete VLANs in the VLAN configuration submode using these same commands.

Supported User Roles network-admin

vdc-admin

### $$

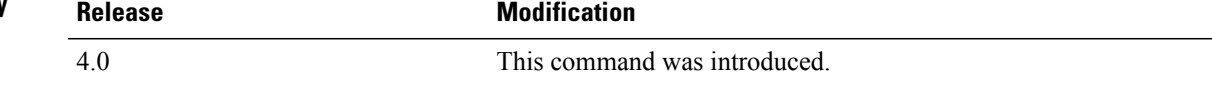

**Usage Guidelines** When you enter the **vlan** vlan-id command, a new VLAN is created with all default parameters and causes the CLI to enter VLAN configuration submode. If the vlan-id argument that you entered matches an existing VLAN, nothing happens except that you enter VLAN configuration submode.

You can enter the *vlan-range* using a comma (,), a dash (-), and the number.

VLAN 1 parameters are factory configured and cannot be changed; you cannot create or delete this VLAN. Additionally, you cannot create or delete VLAN 4095 or any of the internally allocated VLANs.

When you delete a VLAN, all the access ports in that VLAN are shut down and no traffic flows. On trunk ports, the traffic continues to flow for the other VLANs allowed on that port, but the packets for the deleted VLAN are dropped. However, the system retains all the VLAN-to-port mapping for that VLAN, and when you reenable*,* or recreate*,* that specified VLAN, the device automatically reinstates all the original ports to that VLAN.

This command does not require a license.

**Examples** This example shows how to add a new VLAN and enter VLAN configuration submode:

switch(config)# **vlan 2** switch(config-vlan)# This example shows how to add a range of new VLANs and enter VLAN configuration submode:

switch(config)# **vlan 2,5,10-12,20,25,4000** switch(config-vlan)# This example shows how to delete a VLAN:

switch(config)# **no vlan 2** switch(config)#

### **Related Commands**

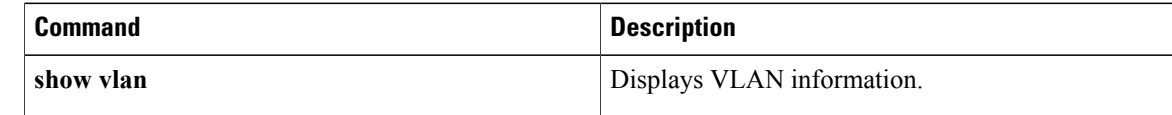

 $\mathbf{I}$ 

## <span id="page-8-0"></span>**vlan configuration**

To configure a VLAN prior to or without needing to actually create the VLAN, use the vlan configuration command.

### **vlan configuration vlan-id**

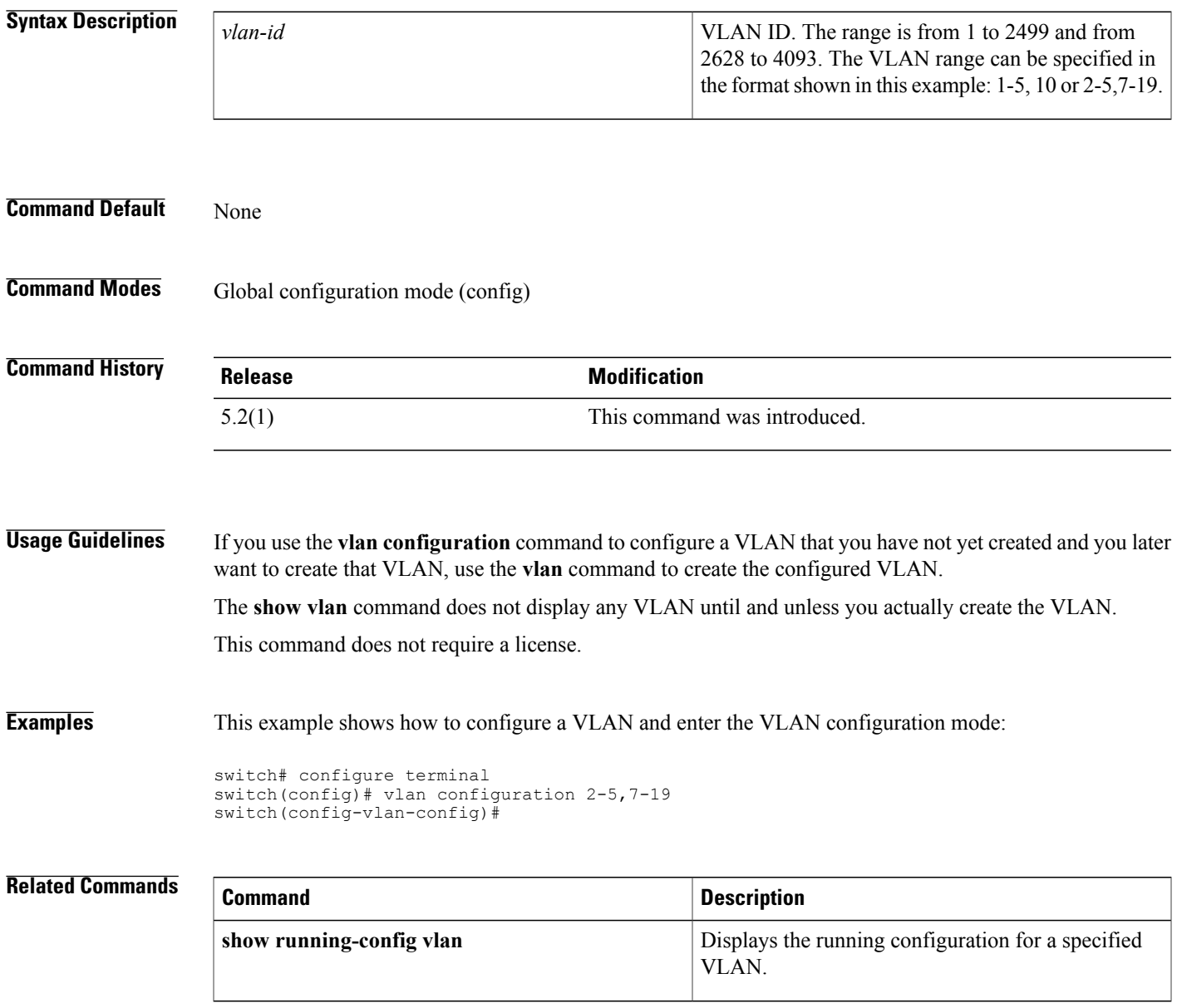

## <span id="page-9-0"></span>**vtp domain**

To set the name of the Virtual Trunking Protocol (VTP) administrative domain, use the **vtp domain** command. To remove the VTP domain name, use the **no** form of this command.

**vtp domain** *domain-name*

**no vtp domain** *domain-name*

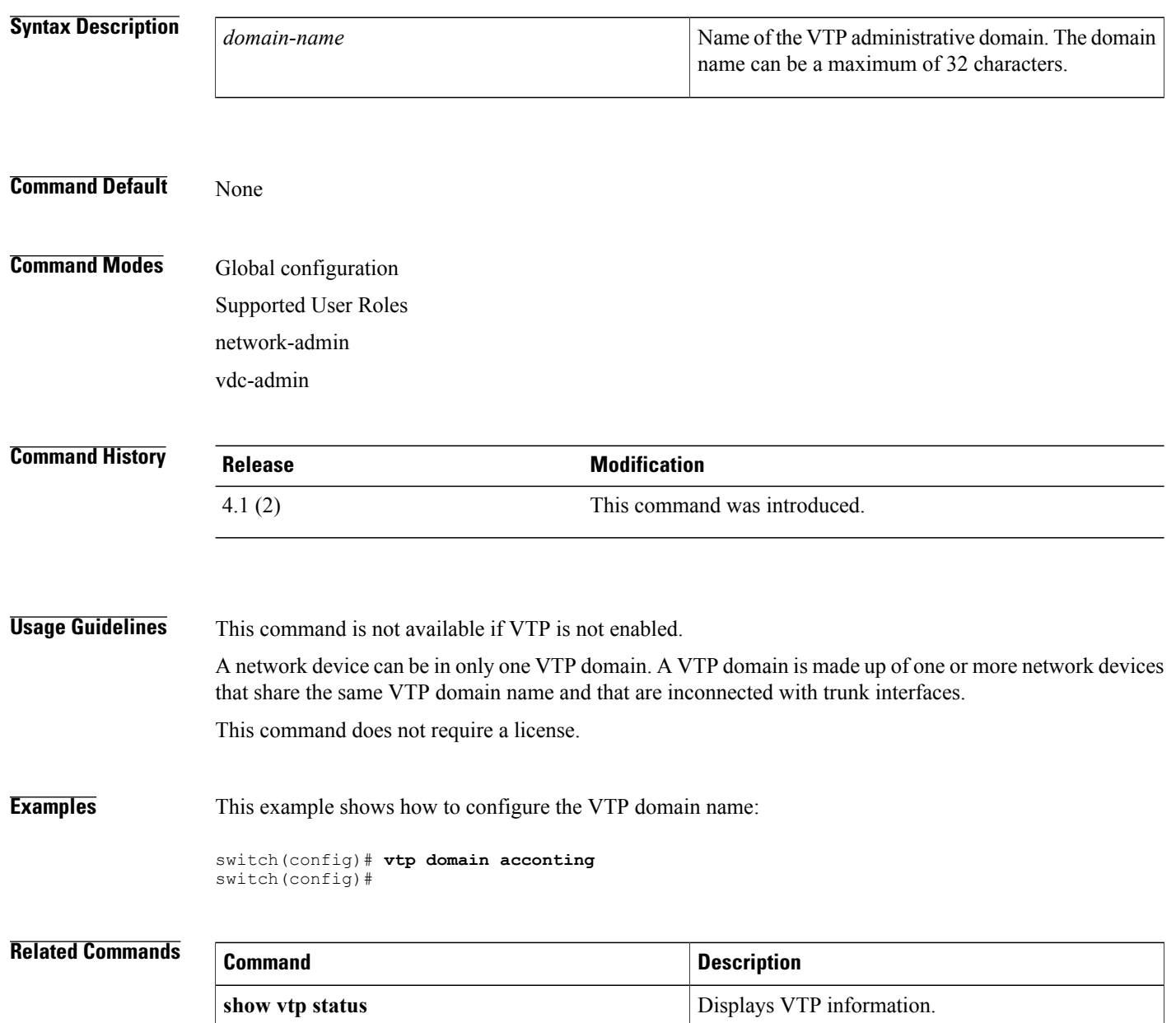

# <span id="page-10-0"></span>**vtp file**

 $\overline{\phantom{a}}$ 

To set the name of a Virtual Trunking Protocol (VTP) file, use the **vtp file** command.

**vtp file** *file-name*

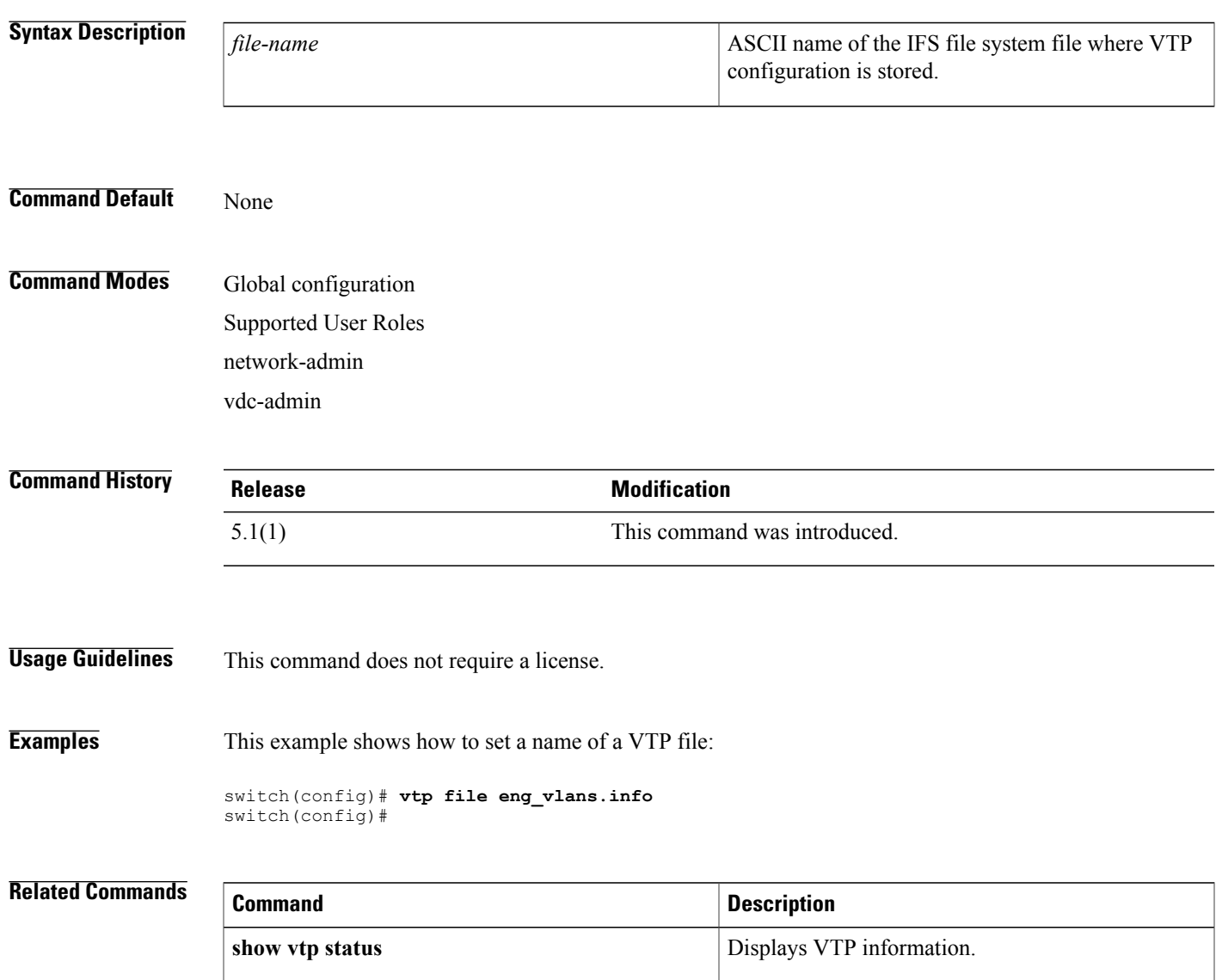

## <span id="page-11-0"></span>**vtp mode**

To configure the Virtual Trunking Protocol (VTP) device mode, use the **vtp mode** command. To return to default values, use the **no** form of this command.

**vtp mode** {**client| off| server| transparent**}

**no vtp mode**

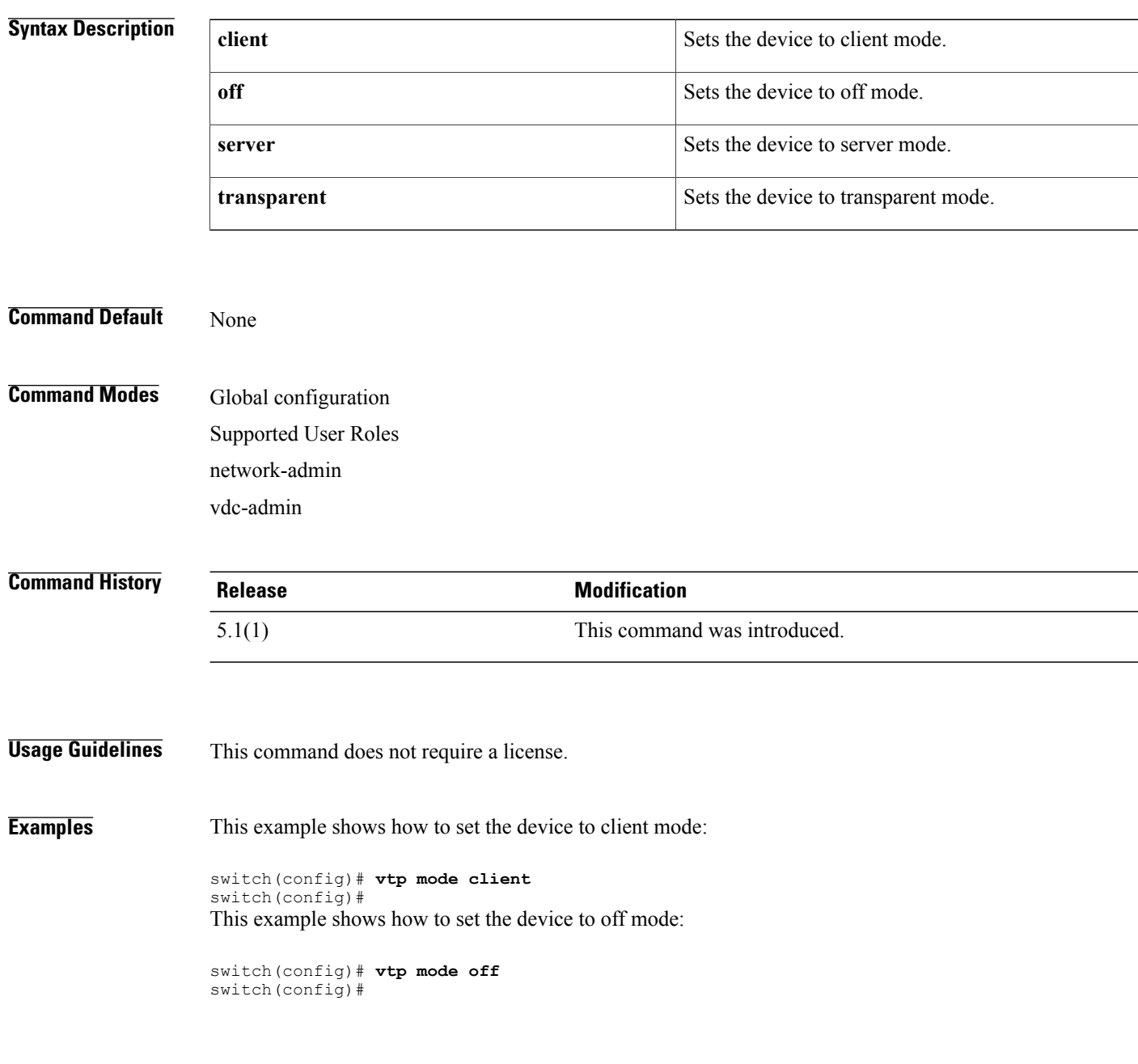

This example shows how to set the device to server mode:

switch(config)# **vtp mode server** switch(config)#

### **Related Commands**

 $\mathbf I$ 

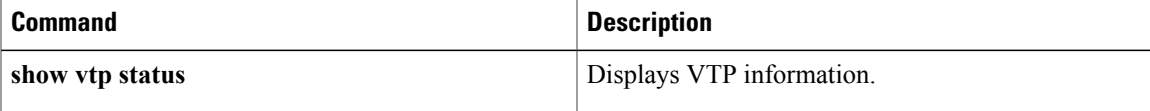

## <span id="page-13-0"></span>**vtp mode transparent**

To configure the Virtual Trunking Protocol (VTP) mode, use the **vtp mode transparent** command.

**vtp mode transparent**

- **Syntax Description** This command has no arguments or keywords.
- **Command Default** None

**Command Modes** Global configuration Supported User Roles network-admin vdc-admin

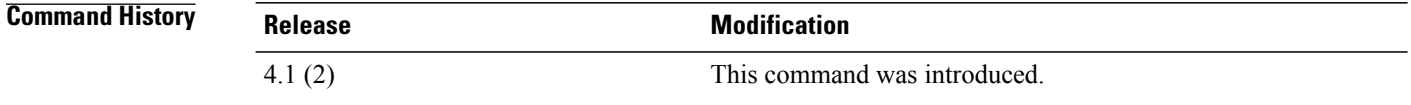

### **Usage Guidelines** This command is not available if VTP is not enabled. This command is optional because VTP runs only in transparent mode. This command does not require a license.

### **Examples** This example shows how to configure the VTP mode:

switch(config)# **vtp mode transparent** switch(config)#

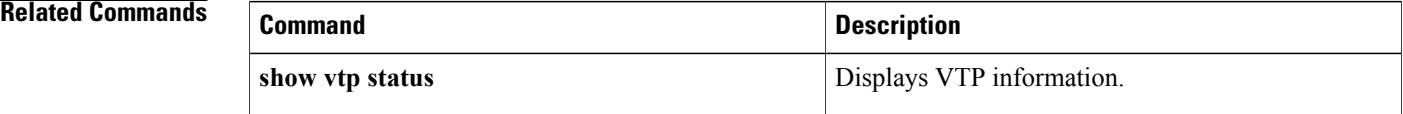